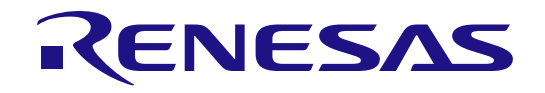

# RL78/G23 Group

# Y-DK-IAQ-SENSE-RL78G23 RL78/G23 Quick Start Guide

Renesas RL78 Family G23 Series

All information contained in these materials, including products and product specifications, represents information on the product at the time of publication and is subject to change by Renesas Electronics Corp. without notice. Please review the latest information published by Renesas Electronics Corp. through various means, including the Renesas Electronics Corp. website (http://www.renesas.com).

**Renesas Electronics** www.renesas.com

#### **Notice**

- 1. Descriptions of circuits, software and other related information in this document are provided only to illustrate the operation of semiconductor products and application examples. You are fully responsible for the incorporation or any other use of the circuits, software, and information in the design of your product or system. Renesas Electronics disclaims any and all liability for any losses and damages incurred by you or third parties arising from the use of these circuits, software, or information.
- 2. Renesas Electronics hereby expressly disclaims any warranties against and liability for infringement or any other claims involving patents, copyrights, or other intellectual property rights of third parties, by or arising from the use of Renesas Electronics products or technical information described in this document, including but not limited to, the product data, drawings, charts, programs, algorithms, and application examples.
- 3. No license, express, implied or otherwise, is granted hereby under any patents, copyrights or other intellectual property rights of Renesas Electronics or others.
- 4. You shall be responsible for determining what licenses are required from any third parties, and obtaining such licenses for the lawful import, export, manufacture, sales, utilization, distribution or other disposal of any products incorporating Renesas Electronics products, if required.
- 5. You shall not alter, modify, copy, or reverse engineer any Renesas Electronics product, whether in whole or in part. Renesas Electronics disclaims any and all liability for any losses or damages incurred by you or third parties arising from such alteration, modification, copying or reverse engineering.
- 6. Renesas Electronics products are classified according to the following two quality grades: "Standard" and "High Quality". The intended applications for each Renesas Electronics product depends on the product's quality grade, as indicated below.

"Standard": Computers; office equipment; communications equipment; test and measurement equipment; audio and visual equipment; home electronic appliances; machine tools; personal electronic equipment; industrial robots; etc.

"High Quality": Transportation equipment (automobiles, trains, ships, etc.); traffic control (traffic lights); large-scale communication equipment; key financial terminal systems; safety control equipment; etc.

Unless expressly designated as a high reliability product or a product for harsh environments in a Renesas Electronics data sheet or other Renesas Electronics document, Renesas Electronics products are not intended or authorized for use in products or systems that may pose a direct threat to human life or bodily injury (artificial life support devices or systems; surgical implantations; etc.), or may cause serious property damage (space system; undersea repeaters; nuclear power control systems; aircraft control systems; key plant systems; military equipment; etc.). Renesas Electronics disclaims any and all liability for any damages or losses incurred by you or any third parties arising from the use of any Renesas Electronics product that is inconsistent with any Renesas Electronics data sheet, user's manual or other Renesas Electronics document.

- 7. No semiconductor product is absolutely secure. Notwithstanding any security measures or features that may be implemented in Renesas Electronics hardware or software products, Renesas Electronics shall have absolutely no liability arising out of any vulnerability or security breach, including but not limited to any unauthorized access to or use of a Renesas Electronics product or a system that uses a Renesas Electronics product. RENESAS ELECTRONICS DOES NOT WARRANT OR GUARANTEE THAT RENESAS ELECTRONICS PRODUCTS, OR ANY SYSTEMS CREATED USING RENESAS ELECTRONICS PRODUCTS WILL BE INVULNERABLE OR FREE FROM CORRUPTION, ATTACK, VIRUSES, INTERFERENCE, HACKING, DATA LOSS OR THEFT, OR OTHER SECURITY INTRUSION ("Vulnerability Issues"). RENESAS ELECTRONICS DISCLAIMS ANY AND ALL RESPONSIBILITY OR LIABILITY ARISING FROM OR RELATED TO ANY VULNERABILITY ISSUES. FURTHERMORE, TO THE EXTENT PERMITTED BY APPLICABLE LAW, RENESAS ELECTRONICS DISCLAIMS ANY AND ALL WARRANTIES, EXPRESS OR IMPLIED, WITH RESPECT TO THIS DOCUMENT AND ANY RELATED OR ACCOMPANYING SOFTWARE OR HARDWARE, INCLUDING BUT NOT LIMITED TO THE IMPLIED WARRANTIES OF MERCHANTABILITY, OR FITNESS FOR A PARTICULAR PURPOSE.
- 8. When using Renesas Electronics products, refer to the latest product information (data sheets, user's manuals, application notes, "General Notes for Handling and Using Semiconductor Devices" in the reliability handbook, etc.), and ensure that usage conditions are within the ranges specified by Renesas Electronics with respect to maximum ratings, operating power supply voltage range, heat dissipation characteristics, installation, etc. Renesas Electronics disclaims any and all liability for any malfunctions, failure or accident arising out of the use of Renesas Electronics products outside of such specified ranges.
- 9. Although Renesas Electronics endeavors to improve the quality and reliability of Renesas Electronics products, semiconductor products have specific characteristics, such as the occurrence of failure at a certain rate and malfunctions under certain use conditions. Unless designated as a high reliability product or a product for harsh environments in a Renesas Electronics data sheet or other Renesas Electronics document, Renesas Electronics products are not subject to radiation resistance design. You are responsible for implementing safety measures to guard against the possibility of bodily injury, injury or damage caused by fire, and/or danger to the public in the event of a failure or malfunction of Renesas Electronics products, such as safety design for hardware and software, including but not limited to redundancy, fire control and malfunction prevention, appropriate treatment for aging degradation or any other appropriate measures. Because the evaluation of microcomputer software alone is very difficult and impractical, you are responsible for evaluating the safety of the final products or systems manufactured by you.
- 10. Please contact a Renesas Electronics sales office for details as to environmental matters such as the environmental compatibility of each Renesas Electronics product. You are responsible for carefully and sufficiently investigating applicable laws and regulations that regulate the inclusion or use of controlled substances, including without limitation, the EU RoHS Directive, and using Renesas Electronics products in compliance with all these applicable laws and regulations. Renesas Electronics disclaims any and all liability for damages or losses occurring as a result of your noncompliance with applicable laws and regulations.
- 11. Renesas Electronics products and technologies shall not be used for or incorporated into any products or systems whose manufacture, use, or sale is prohibited under any applicable domestic or foreign laws or regulations. You shall comply with any applicable export control laws and regulations promulgated and administered by the governments of any countries asserting jurisdiction over the parties or transactions.
- 12. It is the responsibility of the buyer or distributor of Renesas Electronics products, or any other party who distributes, disposes of, or otherwise sells or transfers the product to a third party, to notify such third party in advance of the contents and conditions set forth in this document.
- 13. This document shall not be reprinted, reproduced or duplicated in any form, in whole or in part, without prior written consent of Renesas Electronics. 14. Please contact a Renesas Electronics sales office if you have any questions regarding the information contained in this document or Renesas
- Electronics products.
- (Note1) "Renesas Electronics" as used in this document means Renesas Electronics Corporation and also includes its directly or indirectly controlled subsidiaries.
- (Note2) "Renesas Electronics product(s)" means any product developed or manufactured by or for Renesas Electronics.

(Rev.5.0-1 October 2020)

#### <span id="page-1-0"></span>**Corporate Headquarters Contact information**

TOYOSU FORESIA, 3-2-24 Toyosu, Koto-ku, Tokyo 135-0061, Japan [www.renesas.com](https://www.renesas.com/)

#### <span id="page-1-2"></span>**Trademarks**

Renesas and the Renesas logo are trademarks of Renesas Electronics Corporation. All trademarks and registered trademarks are the property of their respective owners.

<span id="page-1-1"></span>For further information on a product, technology, the most up-to-date version of a document, or your nearest sales office, please visit: [www.renesas.com/contact/.](https://www.renesas.com/contact/)

#### **General Precautions in the Handling of Microprocessing Unit and Microcontroller Unit Products**

The following usage notes are applicable to all Microprocessing unit and Microcontroller unit products from Renesas. For detailed usage notes on the products covered by this document, refer to the relevant sections of the document as well as any technical updates that have been issued for the products.

#### 1. Precaution against Electrostatic Discharge (ESD)

A strong electrical field, when exposed to a CMOS device, can cause destruction of the gate oxide and ultimately degrade the device operation. Steps must be taken to stop the generation of static electricity as much as possible, and quickly dissipate it when it occurs. Environmental control must be adequate. When it is dry, a humidifier should be used. This is recommended to avoid using insulators that can easily build up static electricity. Semiconductor devices must be stored and transported in an anti-static container, static shielding bag or conductive material. All test and measurement tools including work benches and floors must be grounded. The operator must also be grounded using a wrist strap. Semiconductor devices must not be touched with bare hands. Similar precautions must be taken for printed circuit boards with mounted semiconductor devices.

2. Processing at power-on

The state of the product is undefined at the time when power is supplied. The states of internal circuits in the LSI are indeterminate and the states of register settings and pins are undefined at the time when power is supplied. In a finished product where the reset signal is applied to the external reset pin, the states of pins are not guaranteed from the time when power is supplied until the reset process is completed. In a similar way, the states of pins in a product that is reset by an on-chip power-on reset function are not guaranteed from the time when power is supplied until the power reaches the level at which resetting is specified.

3. Input of signal during power-off state

Do not input signals or an I/O pull-up power supply while the device is powered off. The current injection that results from input of such a signal or I/O pull-up power supply may cause malfunction and the abnormal current that passes in the device at this time may cause degradation of internal elements. Follow the guideline for input signal during power-off state as described in your product documentation.

4. Handling of unused pins

Handle unused pins in accordance with the directions given under handling of unused pins in the manual. The input pins of CMOS products are generally in the high-impedance state. In operation with an unused pin in the open-circuit state, extra electromagnetic noise is induced in the vicinity of the LSI, an associated shoot-through current flows internally, and malfunctions occur due to the false recognition of the pin state as an input signal become possible.

5. Clock signals

After applying a reset, only release the reset line after the operating clock signal becomes stable. When switching the clock signal during program execution, wait until the target clock signal is stabilized. When the clock signal is generated with an external resonator or from an external oscillator during a reset, ensure that the reset line is only released after full stabilization of the clock signal. Additionally, when switching to a clock signal produced with an external resonator or by an external oscillator while program execution is in progress, wait until the target clock signal is stable.

6. Voltage application waveform at input pin

Waveform distortion due to input noise or a reflected wave may cause malfunction. If the input of the CMOS device stays in the area between V<sub>II</sub> (Max.) and VIH (Min.) due to noise, for example, the device may malfunction. Take care to prevent chattering noise from entering the device when the input level is fixed, and also in the transition period when the input level passes through the area between  $V_{IL}$  (Max.) and  $V_{IH}$  (Min.).

7. Prohibition of access to reserved addresses

Access to reserved addresses is prohibited. The reserved addresses are provided for possible future expansion of functions. Do not access these addresses as the correct operation of the LSI is not guaranteed.

8. Differences between products

Before changing from one product to another, for example to a product with a different part number, confirm that the change will not lead to problems. The characteristics of a microprocessing unit or microcontroller unit products in the same group but having a different part number might differ in terms of internal memory capacity, layout pattern, and other factors, which can affect the ranges of electrical characteristics, such as characteristic values, operating margins, immunity to noise, and amount of radiated noise. When changing to a product with a different part number, implement a systemevaluation test for the given product.

#### **Renesas Y-DK-IAQ-SENSE-RL78G23 Disclaimer**

By using this Y-DK-IAQ-SENSE-RL78G23, the User accepts the following terms, which are in addition to, and control in the event of disagreement, with Renesas' General Terms and Conditions available at https://www.renesas.co Renesas' General Terms and Conditions available at https://www.renesa

The Y-DK-IAQ-SENSE-RL78G23 is not guaranteed to be error free, and the entire risk as to the results and performance of the Y-DK-IAQ-SENSE-RL78G23 is assumed by the User. The Y-DK-IAQ-SENSE-RL78G23 is provided by Renesas on an "as is" basis without warranty of any kind whether express or implied, including but not limited to the implied warranties of good workmanship, fitness for a particular purpose, title, merchantability, and noninfringement of intellectual property rights. Renesas expressly disclaims any implied warranty.

Renesas does not consider the Y-DK-IAQ-SENSE-RL78G23 to be a finished product and therefore the Y-DK-IAQ-SENSE-RL78G23 may not comply with some requirements applicable to finished products, including, but not limited to recycling, restricted substances and electromagnetic compatibility regulations. Refer to Certifications section, for information about certifications and compliance information for the Y-DK-IAQ-SENSE-RL78G23. It is the kit User's responsibility to make sure the kit meets any local requirements applicable to their region.

Renesas or its affiliates shall in no event be liable for any loss of profit, loss of data, loss of contract, loss of business, damage to reputation or goodwill, any economic loss, any reprogramming or recall costs (whether the foregoing losses are direct or indirect) nor shall Renesas or its affiliates be liable for any other direct or indirect special, incidental or consequential damages arising out of or in relation to the use of this Y-DK-IAQ-SENSE-RL78G23, even if Renesas or its affiliates have been advised of the possibility of such damages.

Renesas has used reasonable care in preparing the information included in this document, but Renesas does not warrant that such information is error free nor does Renesas guarantee an exact match for every application or parameter to part numbers designated by other vendors listed herein. The information provided in this document is intended solely to enable the use of Renesas products. No express or implied license to any intellectual property right is granted by this document or in connection with the sale of Renesas products. Renesas reserves the right to make changes to specifications and product descriptions at any time without notice. Renesas assumes no liability for any damages incurred by you resulting from errors in or omissions from the information included herein. Renesas cannot verify, and assumes no liability for, the accuracy of information available on another company's website.

#### **Precautions**

This Evaluation Kit is only intended for use in a laboratory environment under ambient temperature and humidity conditions. A safe separation distance should be used between this and any sensitive equipment. Its use outside the laboratory, classroom, study area, or similar such area invalidates conformity with the protection requirements of the Electromagnetic Compatibility Directive and could lead to prosecution.

The product generates, uses, and can radiate radio frequency energy and may cause harmful interference to radio communications. There is no guarantee that interference will not occur in a particular installation. If this equipment causes harmful interference to radio or television reception, which can be determined by turning the equipment off or on, you are encouraged to try to correct the interference by one or more of the following measures:

- Ensure attached cables do not lie across the equipment.
- Reorient the receiving antenna.
- Increase the distance between the equipment and the receiver.
- Connect the equipment into an outlet on a circuit different from that which the receiver is connected.
- Power down the equipment when not in use.
- Consult the dealer or an experienced radio/TV technician for help.
- Note: It is recommended that wherever possible shielded interface cables are used.

The product is potentially susceptible to certain EMC phenomena. To mitigate against them it is recommended that the following measures be undertaken:

- The user is advised that mobile phones should not be used within 10 m of the product when in use.
- The user is advised to take ESD precautions when handling the equipment.

The Evaluation Kit does not represent an ideal reference design for an end product and does not fulfill the regulatory standards for an end product.

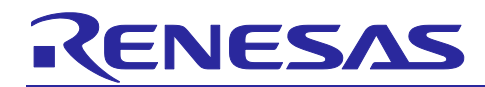

Renesas RL78 Family

# Y-DK-IAQ-SENSE-RL78G23

#### **Contents**

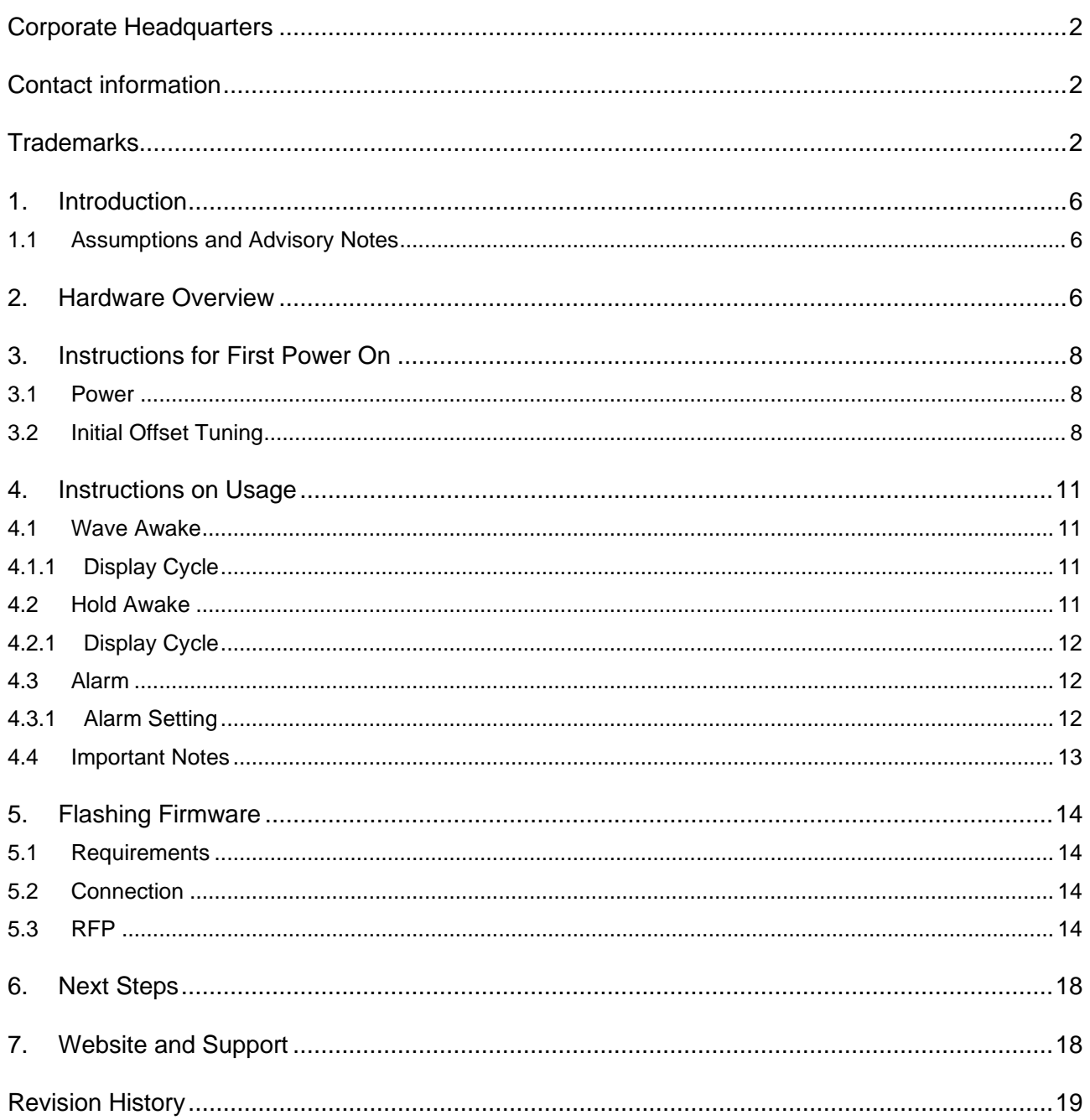

#### **Figures**

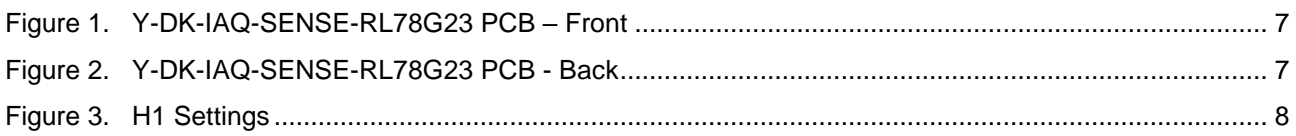

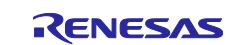

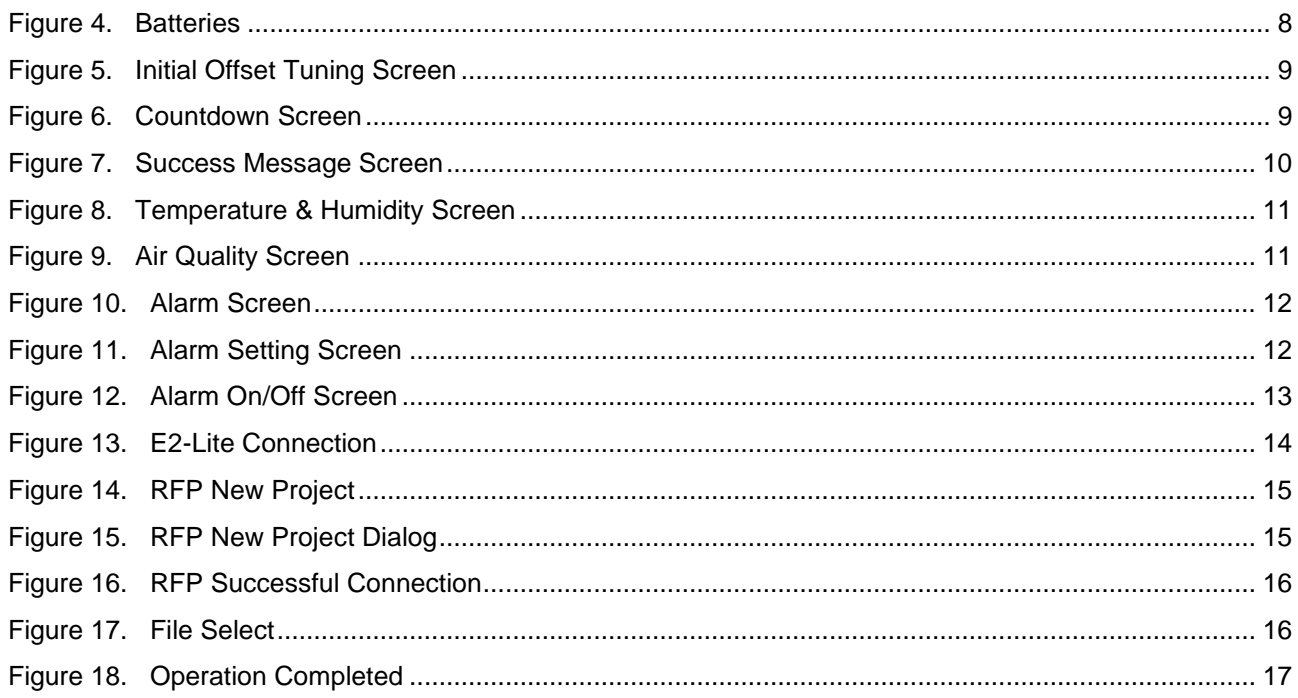

#### <span id="page-5-0"></span>**1. Introduction**

This Quick Start Guide (QSG) provides the following for the Y-DK-IAQ-SENSE-RL78G23:

- A brief overview of the systems hardware.
- First time setup instructions.
- Usage instructions.
- Informative notes on further reading and development material for the PCB & out of the box firmware.

#### <span id="page-5-1"></span>**1.1 Assumptions and Advisory Notes**

- 1. 1x Y-DK-IAQ-SENSE-RL78G23 PCB
- 2. 2x AAA Batteries

#### <span id="page-5-2"></span>**2. Hardware Overview**

The following hardware is present on the Y-DK-IAQ-SENSE-RL78G23:

- 1. RL78/G23 48pin (768k/48k)
- 2. HS4001
- 3. ZMOD4410
- 4. Rotary Encoder
- 5. Buzzer (reverse side)
- 6. RB LED

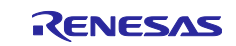

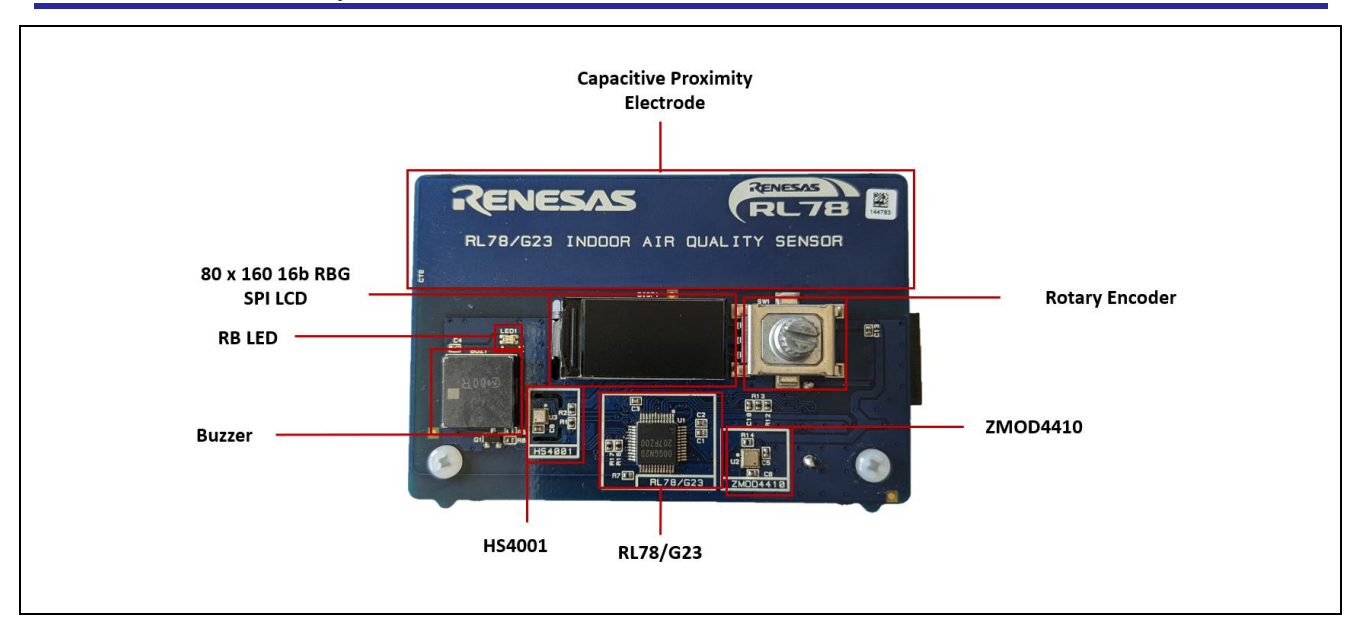

**Figure 1. Y-DK-IAQ-SENSE-RL78G23 PCB – Front**

<span id="page-6-0"></span>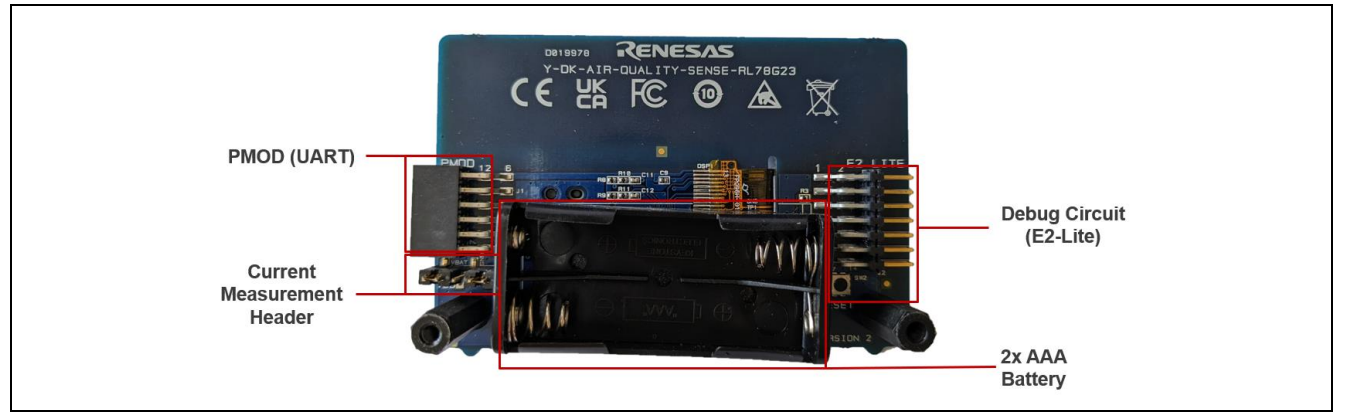

<span id="page-6-1"></span>**Figure 2. Y-DK-IAQ-SENSE-RL78G23 PCB - Back**

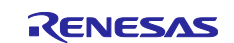

#### <span id="page-7-0"></span>**3. Instructions for First Power On**

This section provides an instructional overview of the steps to be taken when first powering on the demonstrator.

#### <span id="page-7-1"></span>**3.1 Power**

Ensure the jumpers on **H1** are placed in the correct configuration and that is:

- Short positions 1-2.
- Short positions 4-5.

This is shown in [Figure 3.](#page-7-3)

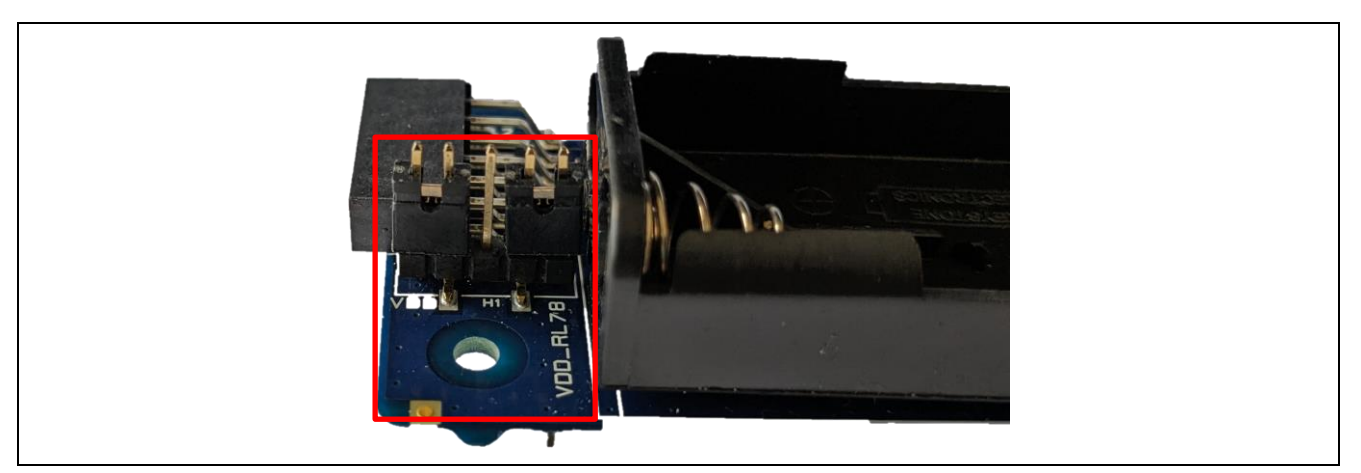

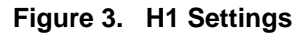

<span id="page-7-3"></span>Take 2x AAA Batteries and place them in the battery holder according to the correct polarity as shown in [Figure 4.](#page-7-4)

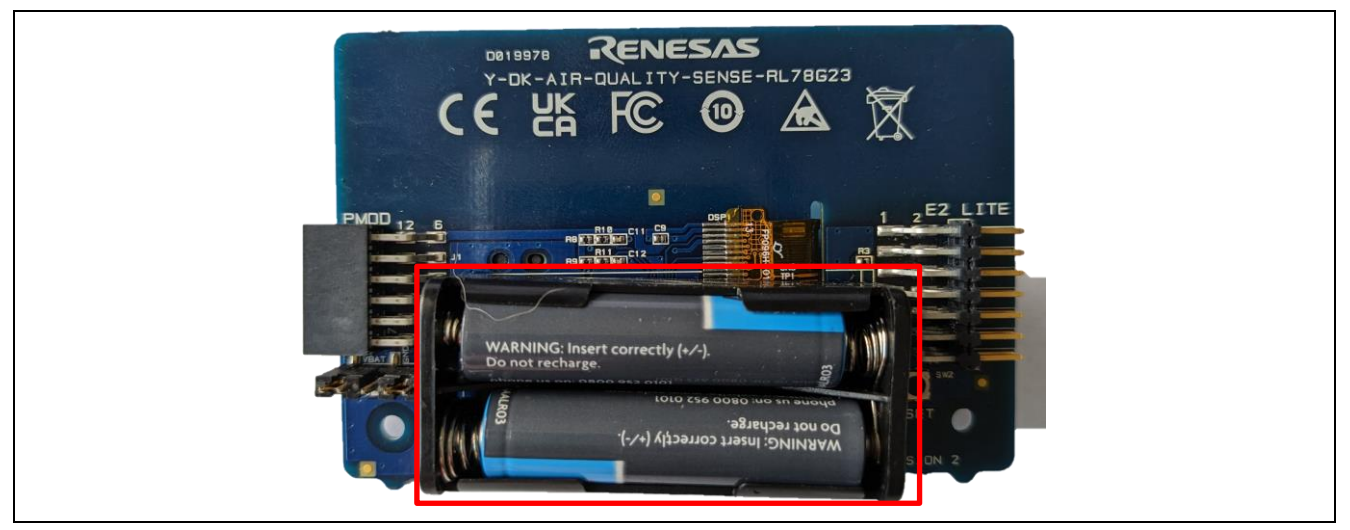

**Figure 4. Batteries**

#### <span id="page-7-4"></span><span id="page-7-2"></span>**3.2 Initial Offset Tuning**

Each time power is applied to the system after a period of having no power the system will perform initial offset tuning on the capacitive proximity sensing electrode – this offset tuning process in necessary to compensate for environmental and system factors in the capacitive touch sensing peripheral. After plugging in the batteries, you will be confronted with the screen shown in [Figure 5.](#page-8-0)

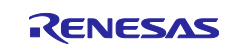

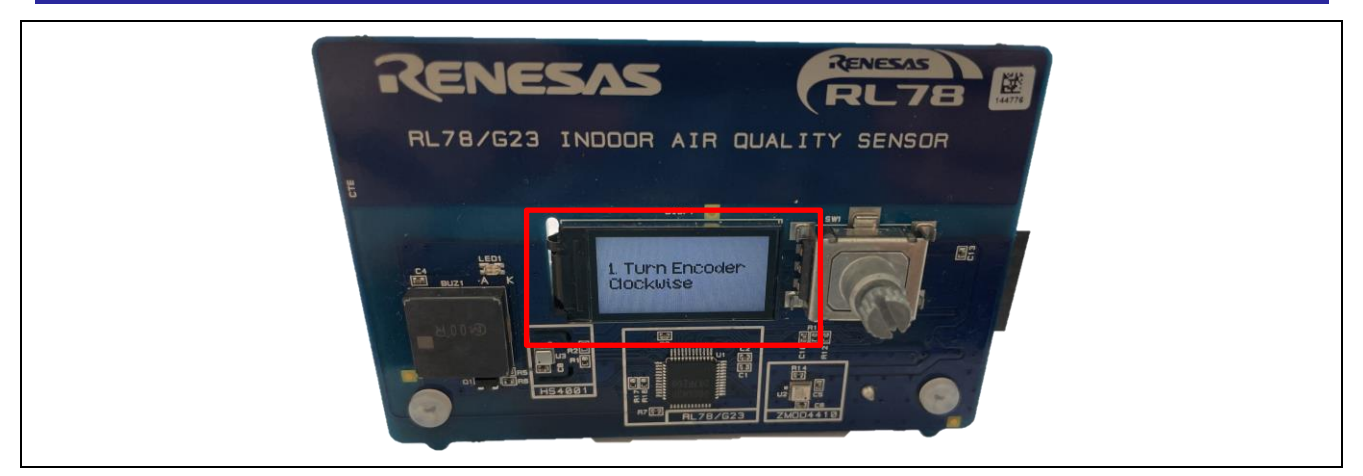

**Figure 5. Initial Offset Tuning Screen**

<span id="page-8-0"></span>The instructions are to ensure correct operation of component hardware and that when the initial offset tuning is performed there is no human interference as this ensures greatest sensitivity of proximity detection. The instructions are to twist the rotary encoder, clockwise and counterclockwise and to click the button and place the PCB on a surface free from human interaction before the timer counts down to 0. After clicking the button there is approximately a 5 second delay of which a countdown is displayed – this gives you time to place the PCB on a surface away from interaction. The countdown screen is shown in [Figure 6.](#page-8-1)

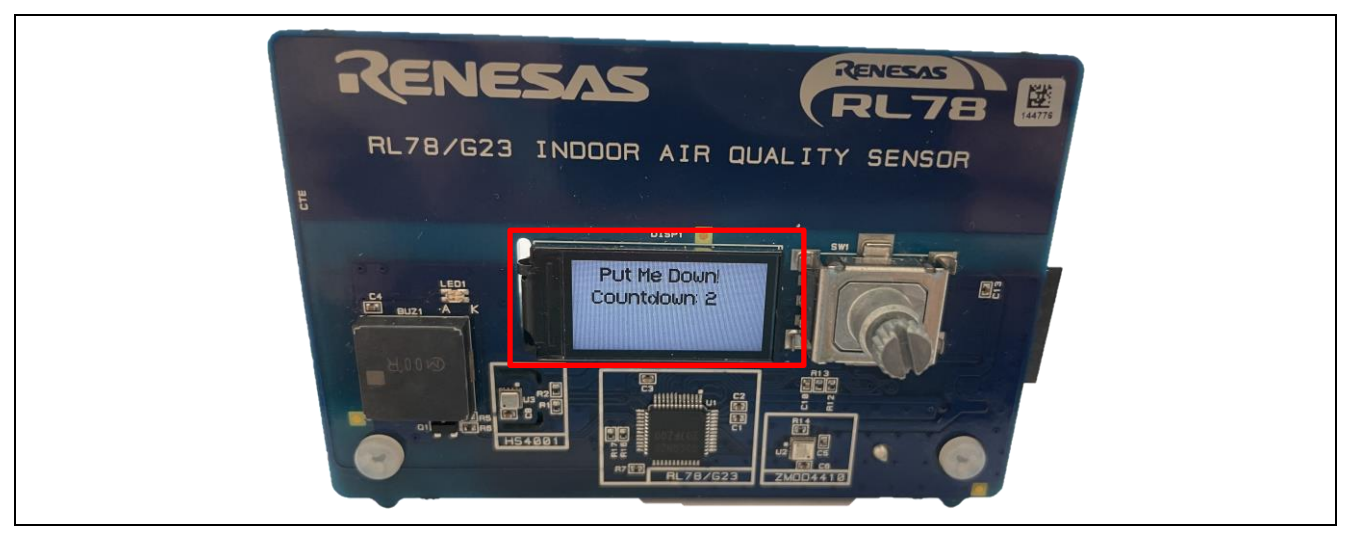

**Figure 6. Countdown Screen**

<span id="page-8-1"></span>Once the countdown has elapsed the device will enter the tuning state for approximately 1 second – after which tuning is complete and system operation is resumed i.e., the device will display a success message and the LED should come on while the buzzer sounds [\(Figure 7](#page-9-0)**)** and then enter a low power state.

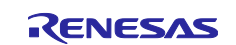

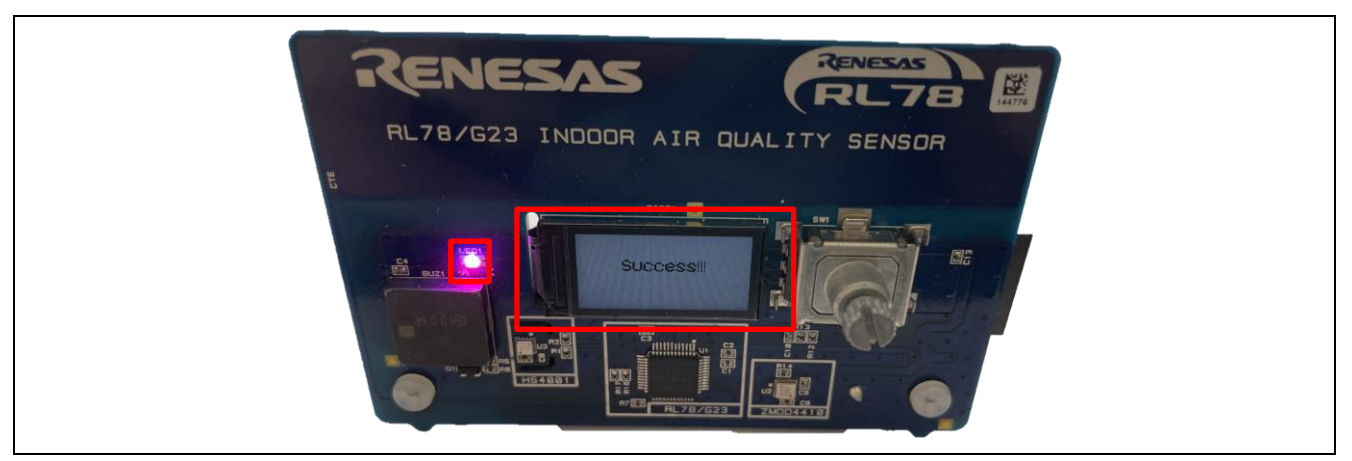

**Figure 7. Success Message Screen**

<span id="page-9-0"></span>The system is now ready for use.

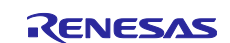

#### <span id="page-10-0"></span>**4. Instructions on Usage**

This section provides an instructional overview of the interactive options and features of the demonstrator, it can be thought of as the "user guide" or "instruction manual".

#### <span id="page-10-1"></span>**4.1 Wave Awake**

While the demonstrator is idle on a surface a user can wake the system by waving their hand within a few centimeters of the face of the PCB – on doing so the system will wake and display the temperature and humidity readings – this can be seen in [Figure 8.](#page-10-4)

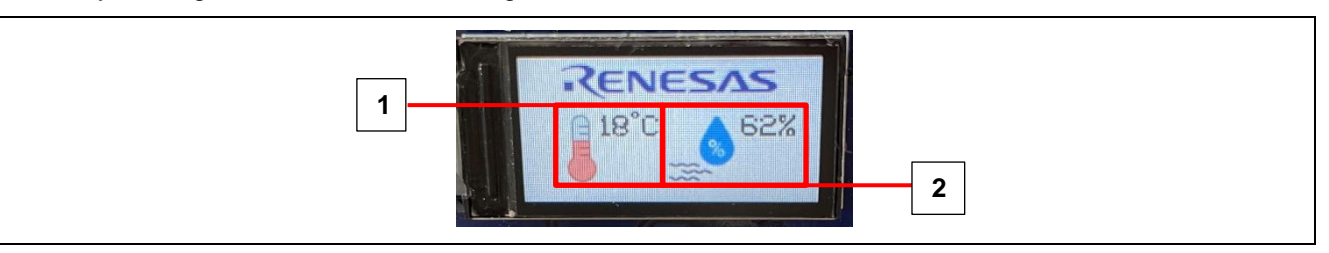

**Figure 8. Temperature & Humidity Screen**

<span id="page-10-4"></span>The screen components are labelled as follows:

- 1. Temperature
- 2. Humidity

#### <span id="page-10-2"></span>**4.1.1 Display Cycle**

After approximately 3 seconds has elapsed – the display will then switch and display the air quality readings – this can be seen in [Figure 9.](#page-10-5)

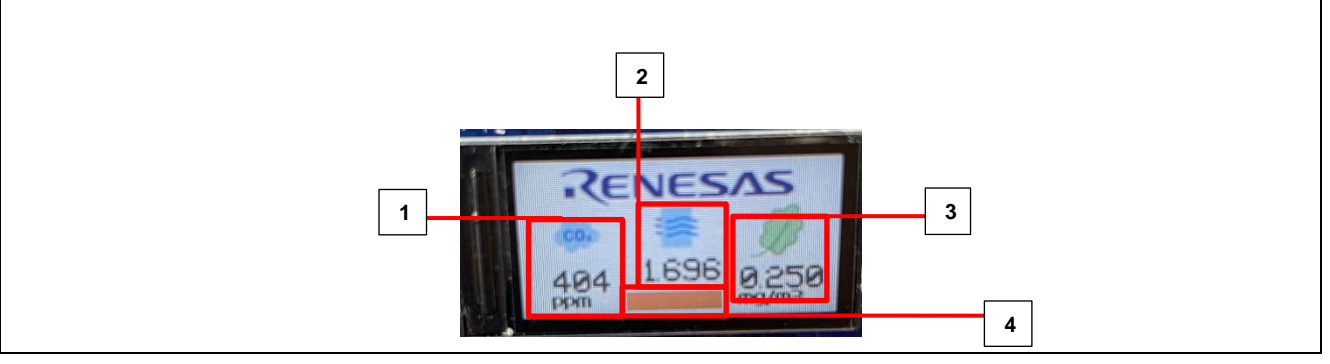

**Figure 9. Air Quality Screen**

<span id="page-10-5"></span>The screen components are labelled as follows:

- 1. eCO2 (estimated CO2)
- 2. IAQ Index (Indoor Air Quality Index please consult the ZMOD4410 datasheet for more information on this metric)
- 3. TVOC (Total Volatile Organic Compounds please consult the ZMOD4410 datasheet for more information on this metric)
- 4. Colour Status Indicator Green Red (Good Bad)

After approximately a further 3 seconds the screen will revert back to displaying temperature and humidity readings, shown in [Figure 8.](#page-10-4) This will continue to occur for 20 seconds before the system will revert back to the low power state and the display will shut down.

#### <span id="page-10-3"></span>**4.2 Hold Awake**

While the demonstrator is idle on a surface a user can wake the system by picking it up and holding the PCB – on doing so the system will wake and display the temperature and humidity readings – this can be seen in [Figure 8.](#page-10-4)

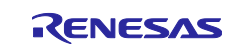

#### <span id="page-11-0"></span>**4.2.1 Display Cycle**

While holding the PCB no automatic display cycling will occur – therefore to cycle the display between temperature & humidity data and the air quality data the user must **rotate the rotary encoder shaft**.

#### <span id="page-11-1"></span>**4.3 Alarm**

The demonstrator also has an alarm feature which allows the user to set **air quality thresholds** which the system will compare each sensor reading against. On breaching any of the conditions (i.e. larger air quality index, larger eCO2 or larger TVOC) the system enters an alarm state.

The alarm state takes the form of transitioning the display to an alarm screen, shown in [Figure 10.](#page-11-3)

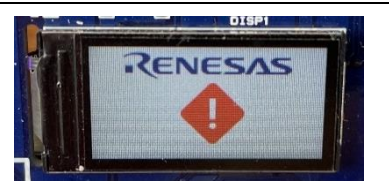

**Figure 10. Alarm Screen**

<span id="page-11-3"></span>On top of showing this screen, the buzzer will periodically sound a tone & the RB LED will flash red.

This state will exist for a maximum of 15 seconds – without user interaction (or the user holding the PCB) the system ill then revert back to low power mode.

If entering this mode from low power state, this will occur only once – after which the system will return to sleep after 15 seconds. If the user has missed the alarm and the system has returned to sleep, the alarm will sound again only once the user wakes the system, methods of which outlined in sections [4.1](#page-10-1) & [4.2.](#page-10-3)

The only way to acknowledge and remove this alarm is, to **click the rotary encoder shaft button** while on the alarm screen – this exits the alarm state and disables the alarm.

#### <span id="page-11-2"></span>**4.3.1 Alarm Setting**

To access the alarm thresholds for the air quality sensor the user must first navigate to the screen displaying the air quality data, from here the user must **hold down the rotary encoder shaft button** this will transition the display to allowing the setting of alarm thresholds for each metric, shown in [Figure 11.](#page-11-4)

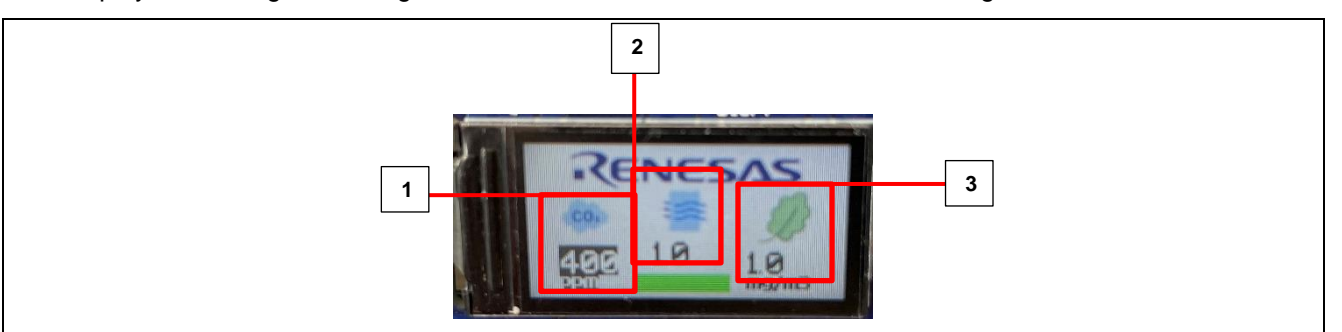

**Figure 11. Alarm Setting Screen**

- <span id="page-11-4"></span>1. eCO2 – larger value means worse air quality i.e., more estimated CO2.
- 2. IAQ Index larger values means worse air quality.
- 3. TVOC larger value means worse air quality i.e., more TVOC's present.

To increment or decrement each value the user should rotate clockwise and anti-clockwise the rotary encoder respectively.

To cycle between the values i.e., change which value is being manipulated by the encoder, the user must **click the rotary encoder shaft button**.

Once satisfied with the alarm thresholds, the user must **hold down the rotary encoder shaft button**, the system will then transition to the alarm on/off screen, shown in [Figure 12](#page-12-1) – here use the rotary encoder to select alarm on or off and finally when satisfied with the selection **click the rotary encoder shaft button** and the system will return to the air quality data screen.

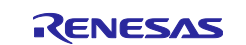

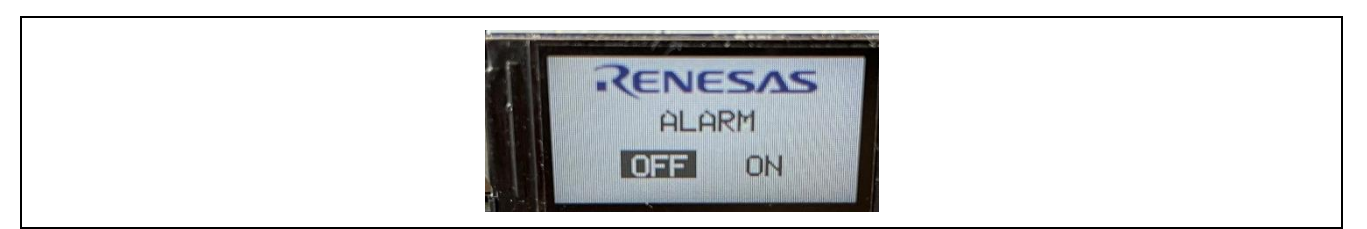

**Figure 12. Alarm On/Off Screen**

#### <span id="page-12-1"></span><span id="page-12-0"></span>**4.4 Important Notes**

The following list outlines certain operations of the system which may require explanation to the user:

- For the first 2-5 minutes after **power on** there will be zero readings on the temperature and humidity screen while the HS3001 sensor stabilizes.
- For the first 15 minutes after **power on** there will be a calibration message on the air quality screen while the ZMOD4410 sensor stabilizes.
- The sensor stabilization times are due to sensor sampling rates being fixed at 90second intervals.
- After 20 seconds of no activity and the user not holding on to the PCB, regardless of the current state, the system will return to sleep mode.

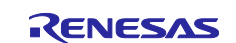

#### <span id="page-13-0"></span>**5. Flashing Firmware**

Upon using the board for trainings or evaluation a user may wish to revert firmware back to the original application. his section provides an overview on flashing the factory firmware to the RL78/G23 Indoor Air Quality Demonstrator Board.

This section assumes the read has followed the instructions outlined in.

#### <span id="page-13-1"></span>**5.1 Requirements**

- E2-Lite
- Renesas Flash Programmer (> V3.09)
- Completed section [3](#page-7-0) [Instructions for First Power On](#page-7-0)

#### <span id="page-13-2"></span>**5.2 Connection**

Connect the E2-Lite to the users PC & connect the E2-Lite 14pin cable to J2 on the back of the board – the polarised 14 pin connector should allow for connection only one way – but the polarizing notch should be facing away from the PCB – shown in [Figure 13.](#page-13-4)

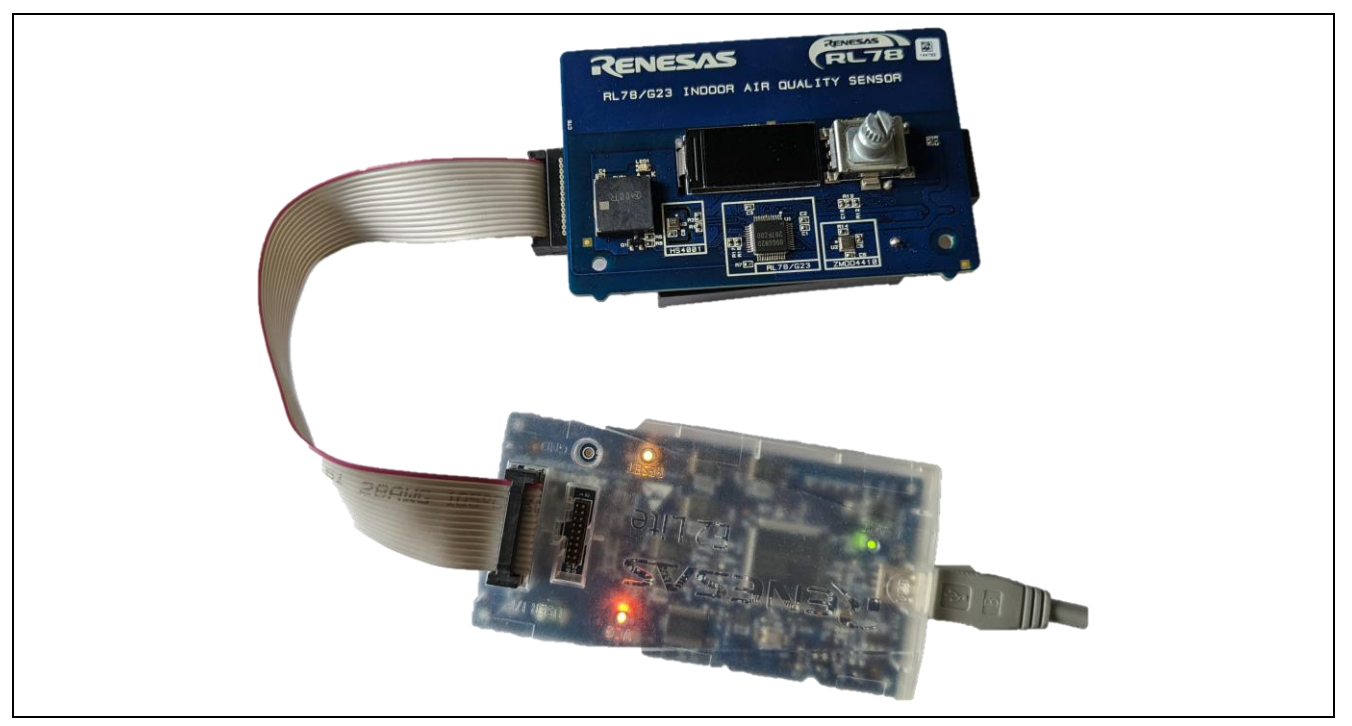

**Figure 13. E2-Lite Connection**

#### <span id="page-13-4"></span><span id="page-13-3"></span>**5.3 RFP**

Launch RFP (Renesas Flash Programmer) and create a new project – if the new project dialog doesn't automatically open click **File** → **New Project…** as shown in [Figure 14.](#page-14-0)

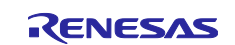

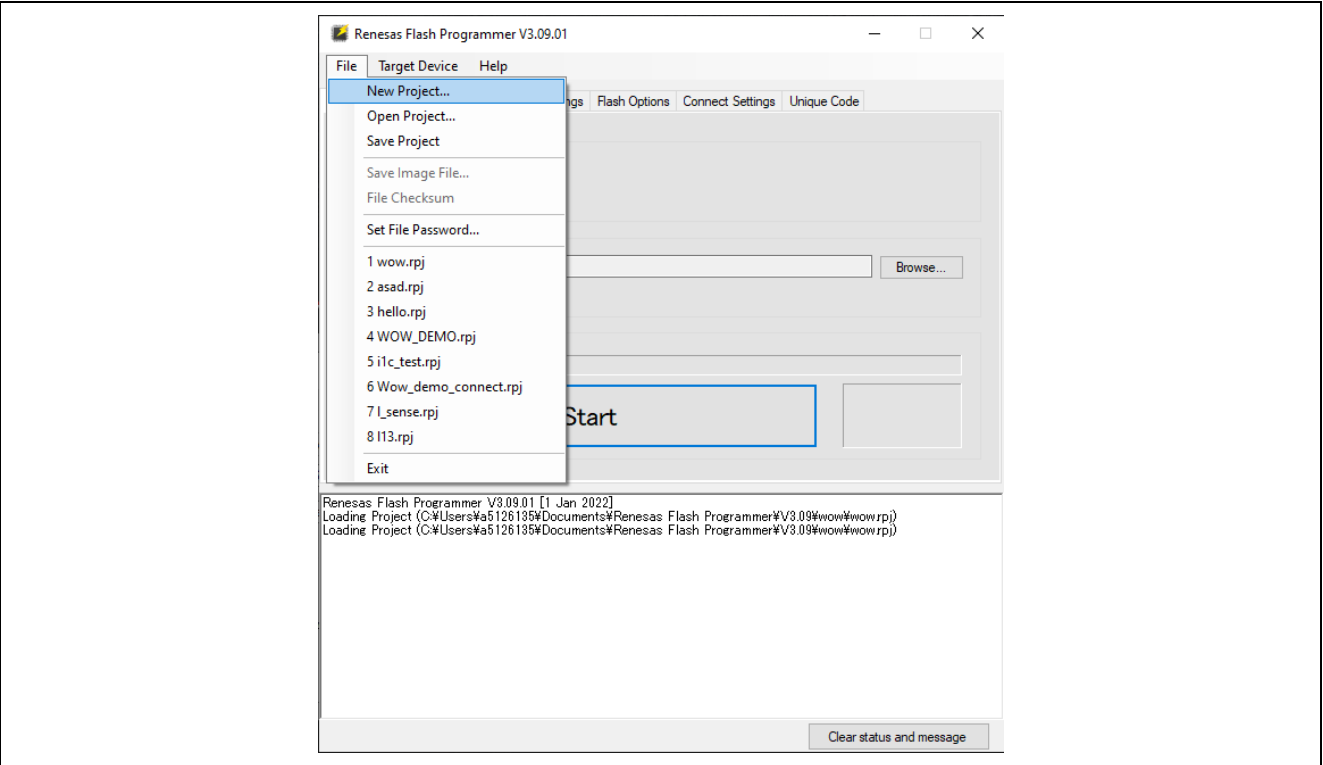

#### **Figure 14. RFP New Project**

<span id="page-14-0"></span>In the new project dialog make the following selections, shown in [Figure 15:](#page-14-1)

**Microcontroller:** *RL78/G2x*

**Project Name:** *Anything Suitable*

**Project Folder:** *Anywhere Suitable*

**Tool:** E2 emulator Lite

**Num (Tool Details…):** *Auto Select*

**Power (Tool Details…):** *None*

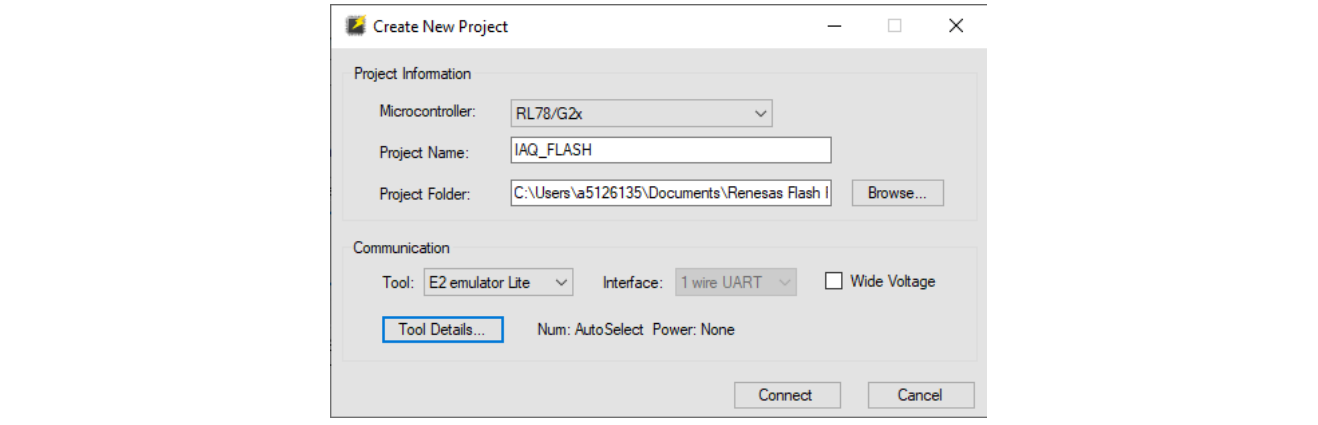

**Figure 15. RFP New Project Dialog**

<span id="page-14-1"></span>Then click **Connect**.

RFP should proceed to successfully connect to the device and acquire basic information, as shown in [Figure](#page-15-0)  [16,](#page-15-0) if this screen is not shown please check batteries, header settings & cable connections.

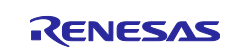

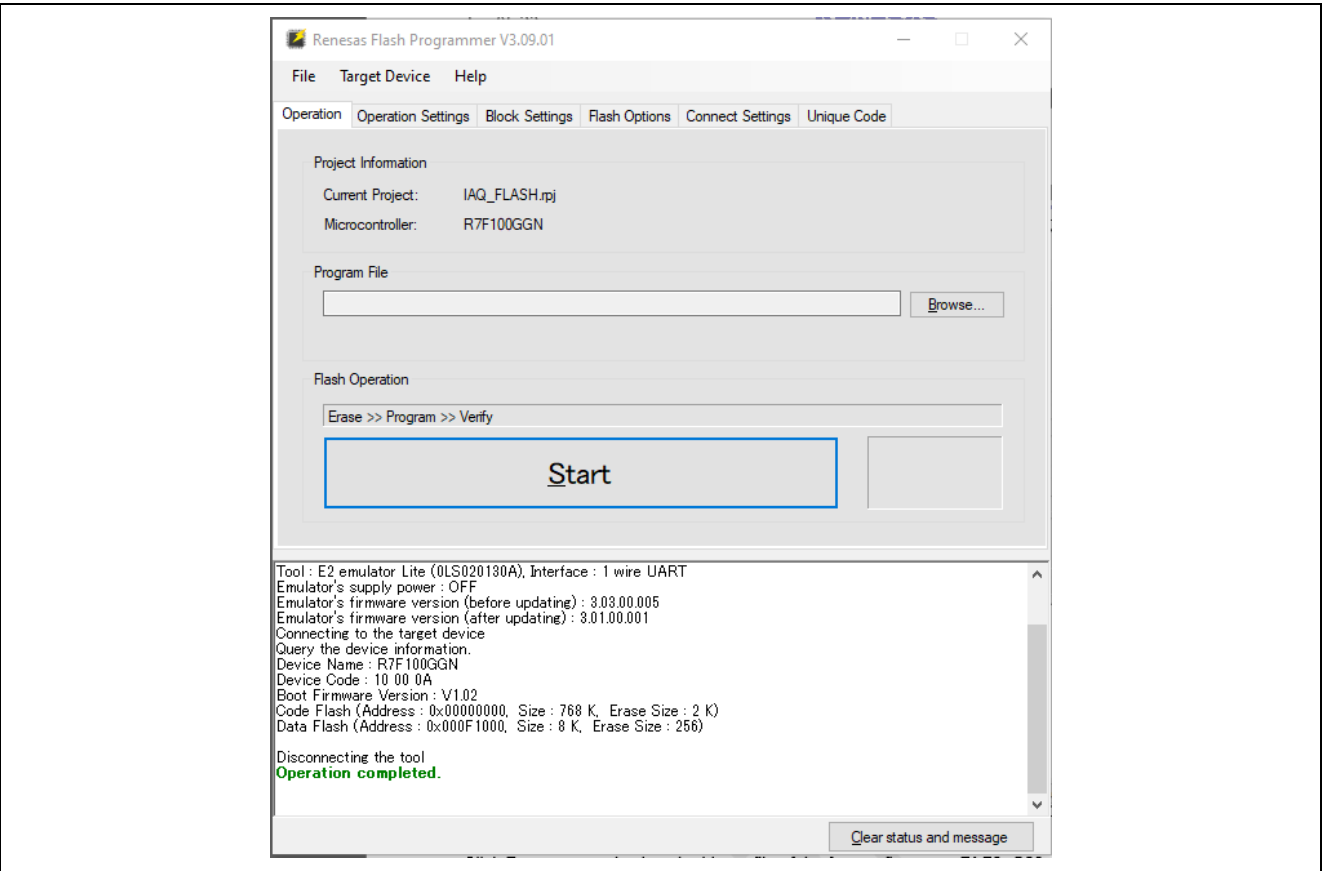

**Figure 16. RFP Successful Connection**

<span id="page-15-0"></span>Click **Browse…** and select the binary file of the factory firmware: **RL78\_G23\_IAQ\_DEMO.mot** shown in [Figure 17.](#page-15-1)

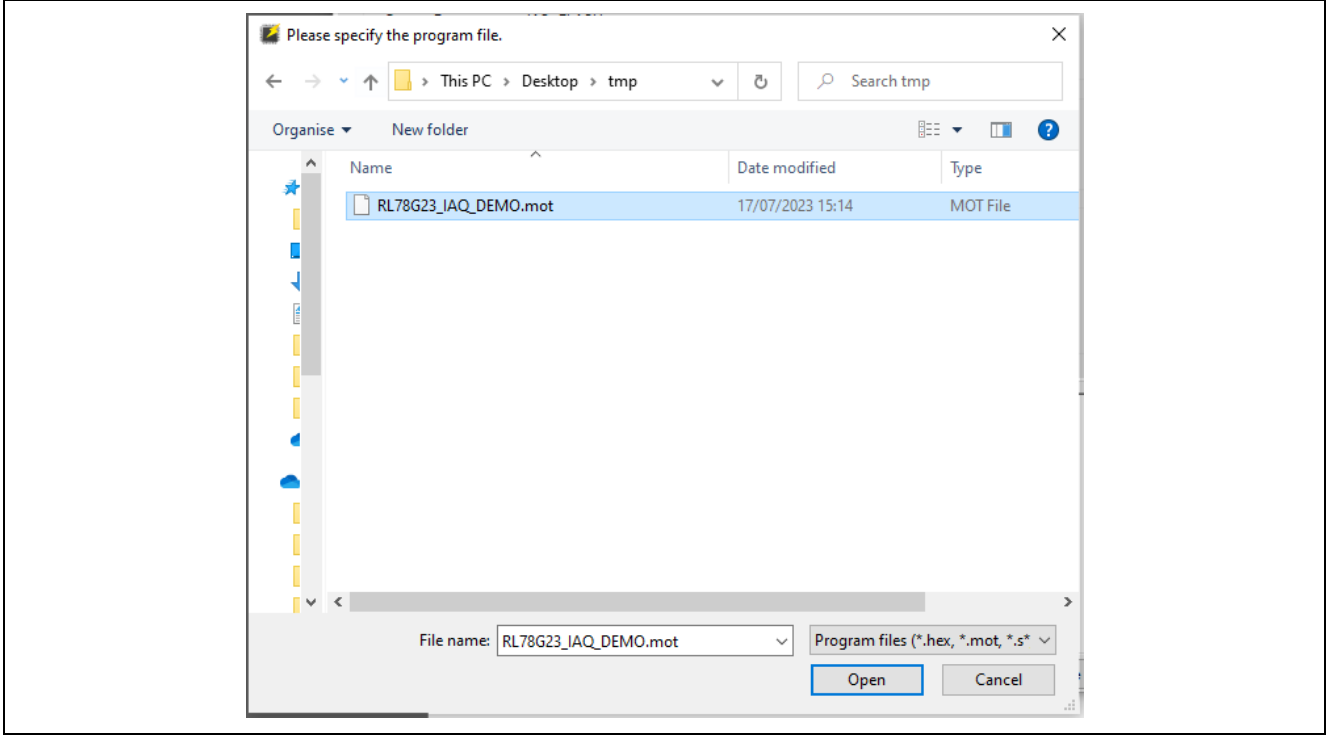

**Figure 17. File Select**

<span id="page-15-1"></span>Click the **Start** button on RFP and flash the device – RFP will proceed to flash the device firmware and present a completion screen on success as shown in [Figure 18.](#page-16-0)

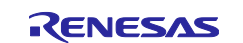

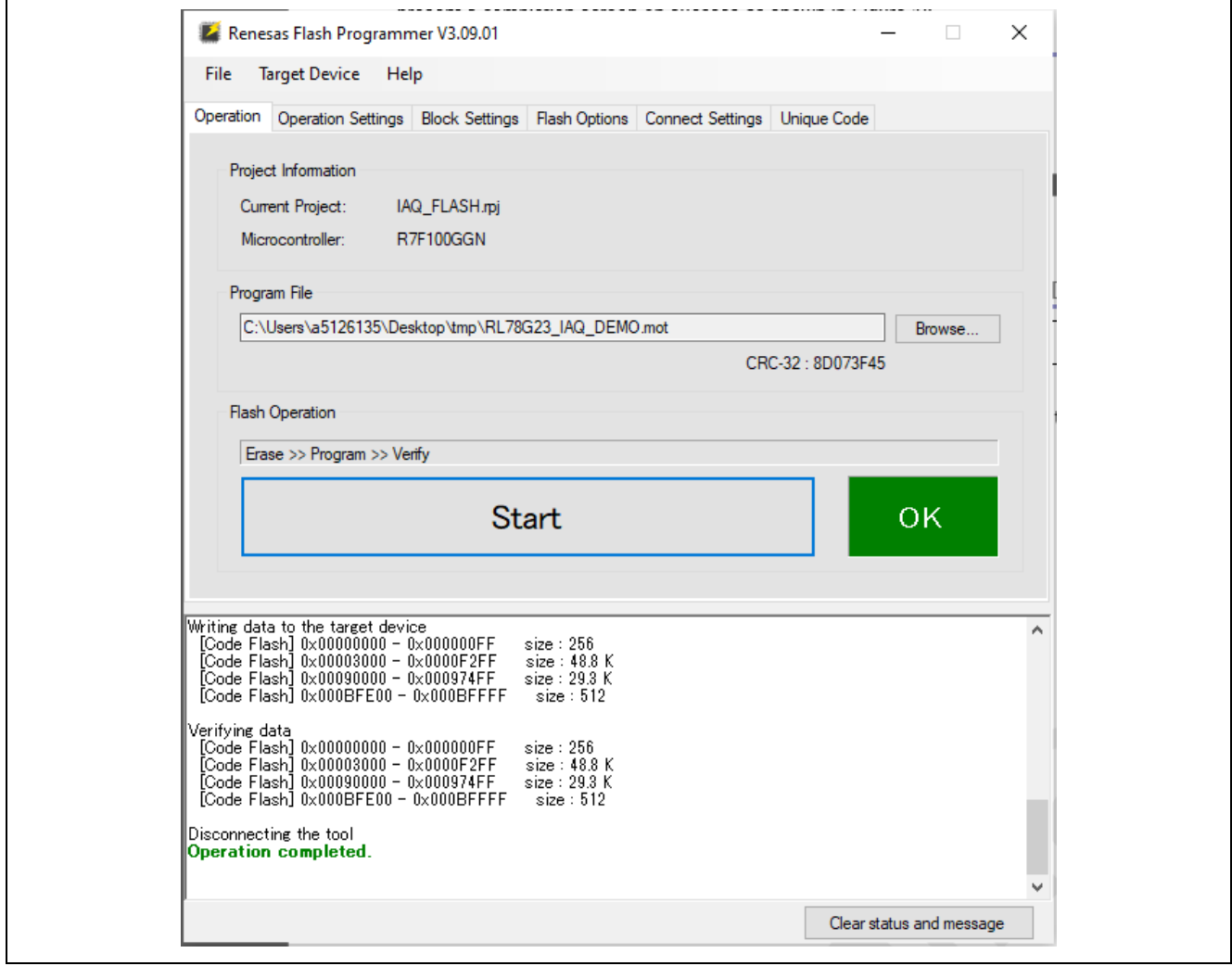

#### **Figure 18. Operation Completed**

<span id="page-16-0"></span>Finally disconnect the E2-Lite and click **SW2** the **Reset** button on the back of the board and proceed to operate the device.

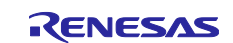

#### <span id="page-17-0"></span>**6. Next Steps**

For anyone who would like to access the demo application and develop their understanding and the application further – please access R12AN0131EG0100 – the application note for this board and its factory programmed software.

#### <span id="page-17-1"></span>**7. Website and Support**

For support please visit:

Renesas Support [renesas.com/support](https://www.renesas.com/support)

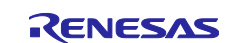

### <span id="page-18-0"></span>**Revision History**

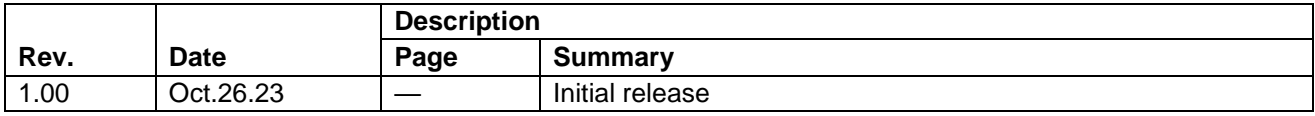

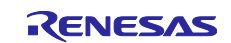

Y-DK-IAQ-SENSE-RL78G23 – Quick Start Guide

Publication Date: Oct.26.23

Published by: Renesas Electronics Corporation

## Y-DK-IAQ-SENSE-RL78G23 – Quick Start Guide

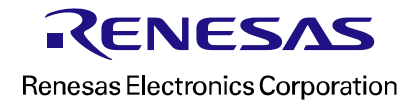